# 営業情報管理システム 「NICE営業物語」の開発

## 株式会社 システムズナカシマ

## ■ 執筆者Profile ■

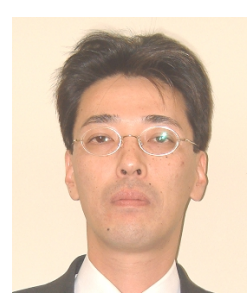

伊 東 閑 雄

- 1983 年 ナカシマプロペラ㈱入社 設計業務担当 1985 年 ㈱システムズナカシマ出向 CAD/CAM 周辺アプリ開発,及びシステム導入· 運用支援担当
- 2001 年 現在 システム本部 Web ソリューショングルー プ課長

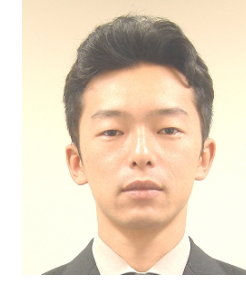

1993 年 ㈱システムズナカシマ入社 GIS 関係の開発, Web アプリケーションの開発 担当 2001 年 現在 システム本部 Web ソリューショングルー プ係長

川 部 武 史

■ 論文要旨 ■

企業を取り巻く環境は,ここ数年大きく変化し,企業間の競争は,ますます激しく なり,顧客のニーズも多様化している.この厳しい環境の中で営業活動の効率化が非 常に重要になってきていることは言うまでもない.

このような状況の中で当社では,営業担当者が毎日書いている営業日報をデジタル 化し,商談状況を多方面から分析して管理者が状況を判断できるシステムの要望が出 され,社内の Web 環境を活用した営業情報管理システム「NICE営業物語」が開発 された.営業マンが持っている情報を蓄積して整理しながら共用することにより,顧 客に対する迅速で的確な対応が可能になる.また,分析結果をもとに管理者が的確な アドバイスを行なうことにより,顧客の信頼を得ながら,効率よい受注活動を行なう ことができる.

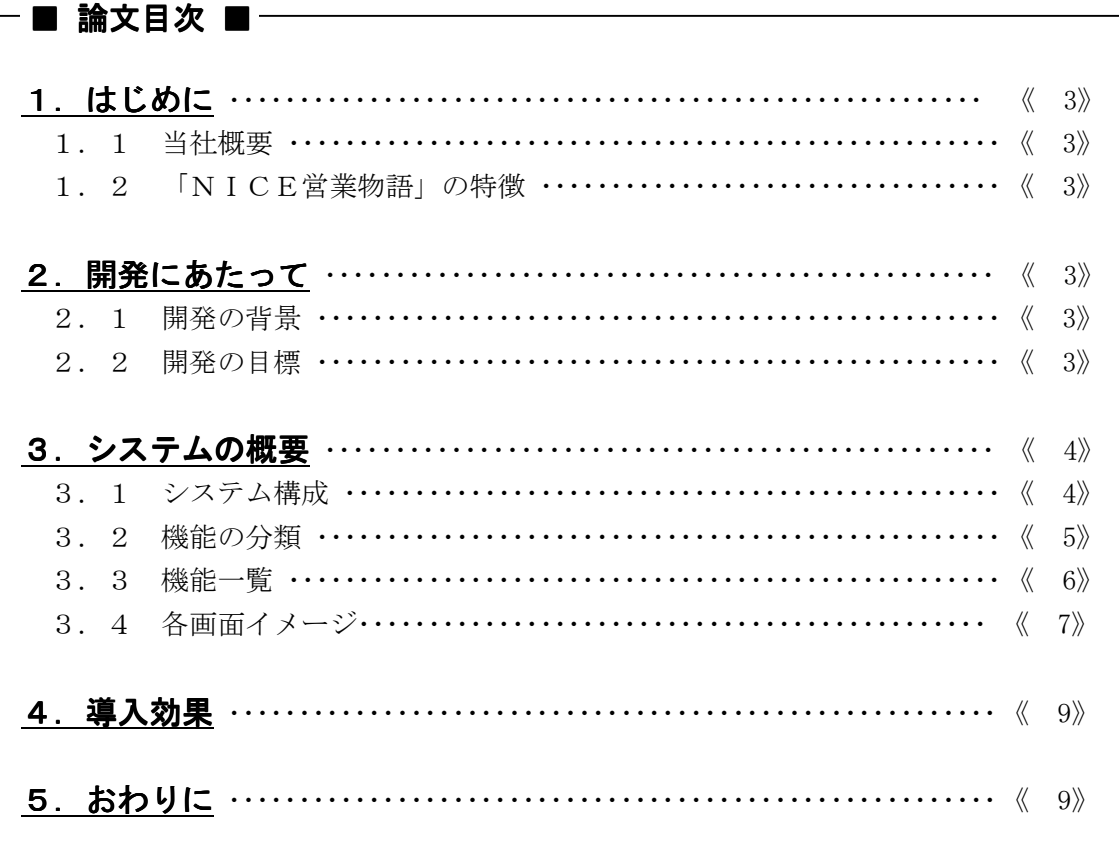

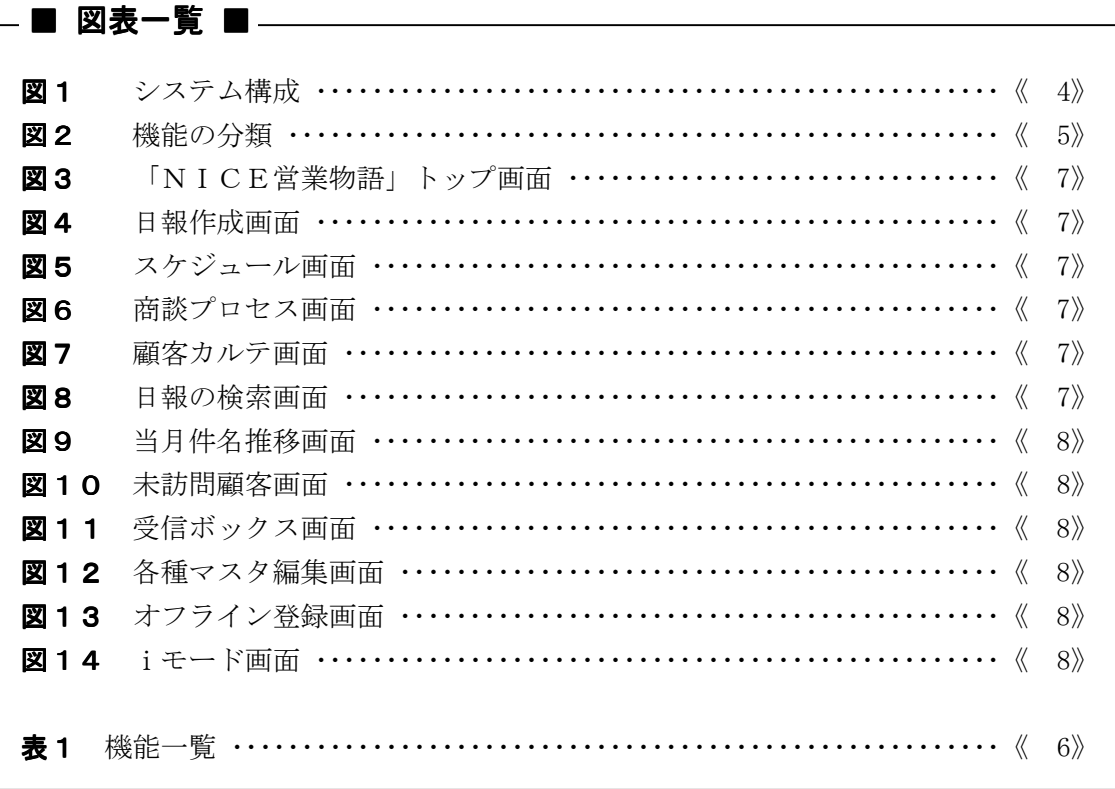

## 1.はじめに

### 1.1 当社概要

㈱システムズナカシマは船舶用推進器のメーカであるナカシマプロペラ㈱のシステム事 業部門が分離し,1985 年に独立法人として設立された.

長年にわたって蓄積されたコンピュータの利用技術とノウハウを活かして,設計部門向 け CAD システムの開発からスタートした. 現在では、事務系システムの開発から導入・コ ンサルティングまでを行う総合システムインテグレータとして活動している.

## 1. 2 「NICE営業物語」の特徴

「NICE営業物語」の特徴は、売上げアップ,営業効率のアップ,シェアの拡大など を実現するためのシステムである.商談件名の管理と受注までの営業工程を管理すること で,見えにくかった情報が把握でき,即座に営業戦略に活かすことができる.

機能については,Web 対応により,インターネット/イントラネットを活用し,様々な営 業情報を入力・参照することができる.また、日々蓄積された営業情報を様々な切り口で 検索・集計できたり,受注・失注した事例,受注までの工程などを自由に誰でも検索し, 詳細情報を確認できる.

## 2.開発にあたって

## 2.1 開発の背景

企業を取り巻く環境は,ここ数年大きく変化し,市場は,飽和し,グローバル化の波の 中企業間の競争は,ますます激しくなり,顧客のニーズも多様化している.この環境の中 で営業活動の効率化が非常に重要になってきている.

しかしながら,営業担当者は,顧客数の増加,担当エリアの拡大,商品の増加により仕 事量が増加している。今までの営業活動では、多様化した顧客の要求に対応しながら、顧 客満足度を上げ,契約,受注,売上の増加をおこなうことは困難となってきた.

この状況の中では,営業情報を整理し,蓄積しながら,共用することにより,顧客に対 する素早い判断や対応により,商談の獲得をおこない,顧客の信頼を得て,受注活動して いくことが、営業の効率化,売上増加になっていく.

このようなニーズを踏まえ,最初は当社で活用できる営業情報を管理する「NICE営 業物語」のシステム開発をおこなった.

#### 2.2 開発の目標

「NICE営業物語」のシステムを開発するにあたって,開発者と営業担当者・営業管 理者を交え打ち合わせをおこなった.その結果,営業活動の業務フローをシステム化する ために下記の7項目を目標にした.

- ・ 営業担当者が使いやすいこと.
- ・ 必要最低限の情報入力にすること.
- ・ 売上,粗利の予測が瞬時に分かること.
- ・ 商談のプロセスが把握できること.
- ・ 営業情報が共有できること.
- ・ 上司へ商談状況が連絡ができること.
- ・ 社外でも使えること.

## 3.システムの概要

## 3.1 システム構成

サーバは Winodws NT or 2000 または Linux のどちらでも動作可能であり,データベース は Oracle を使用している. クライアントは Web ブラウザを使用している. また開発言語は Java を使用している. 下記にシステム構成を図1に示す.

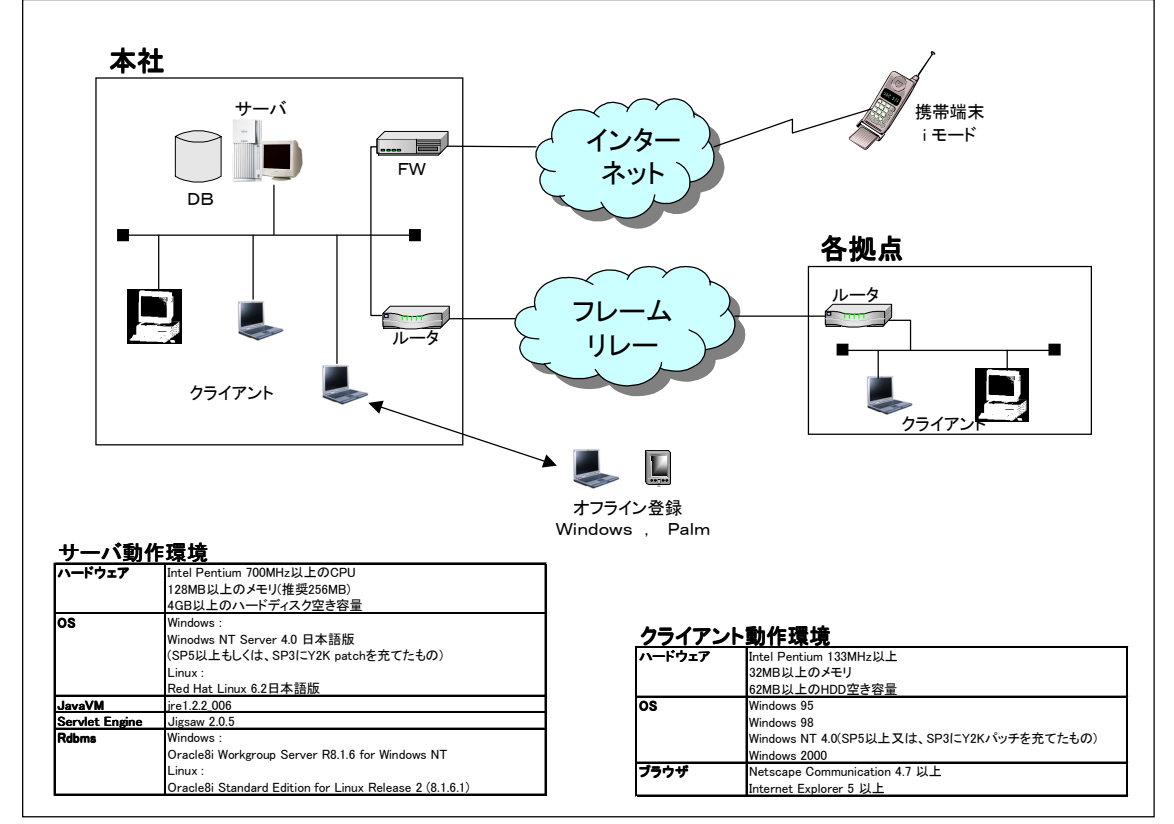

図1 システム構成

### 3.2 機能の分類

このシステムの機能は大きく分けて「登録」,「マスタ」,「情報の活用」,「モバイ ル」の4つに分類される.

(1) 登録

営業情報として,日報,スケジュールを営業担当者が入力する機能である.

(2) マスタ

営業担当者の営業情報である日報,スケジュールのデータベースである.また営業担 当者が顧客,商品を自由に登録できる機能である.

- (3) 情報の活用 営業担当者が入力した情報を使って,営業担当者・営業管理者が様々な切り口で営業 情報の表示・検索・集計・編集・分析・共有ができる機能である.
- (4) モバイル

外出先より, ノートパソコンやiモードを使い営業担当者が簡易的な日報の入力, 顧 客情報の参照をする機能である.

以下に機能の分類について図2に示す.

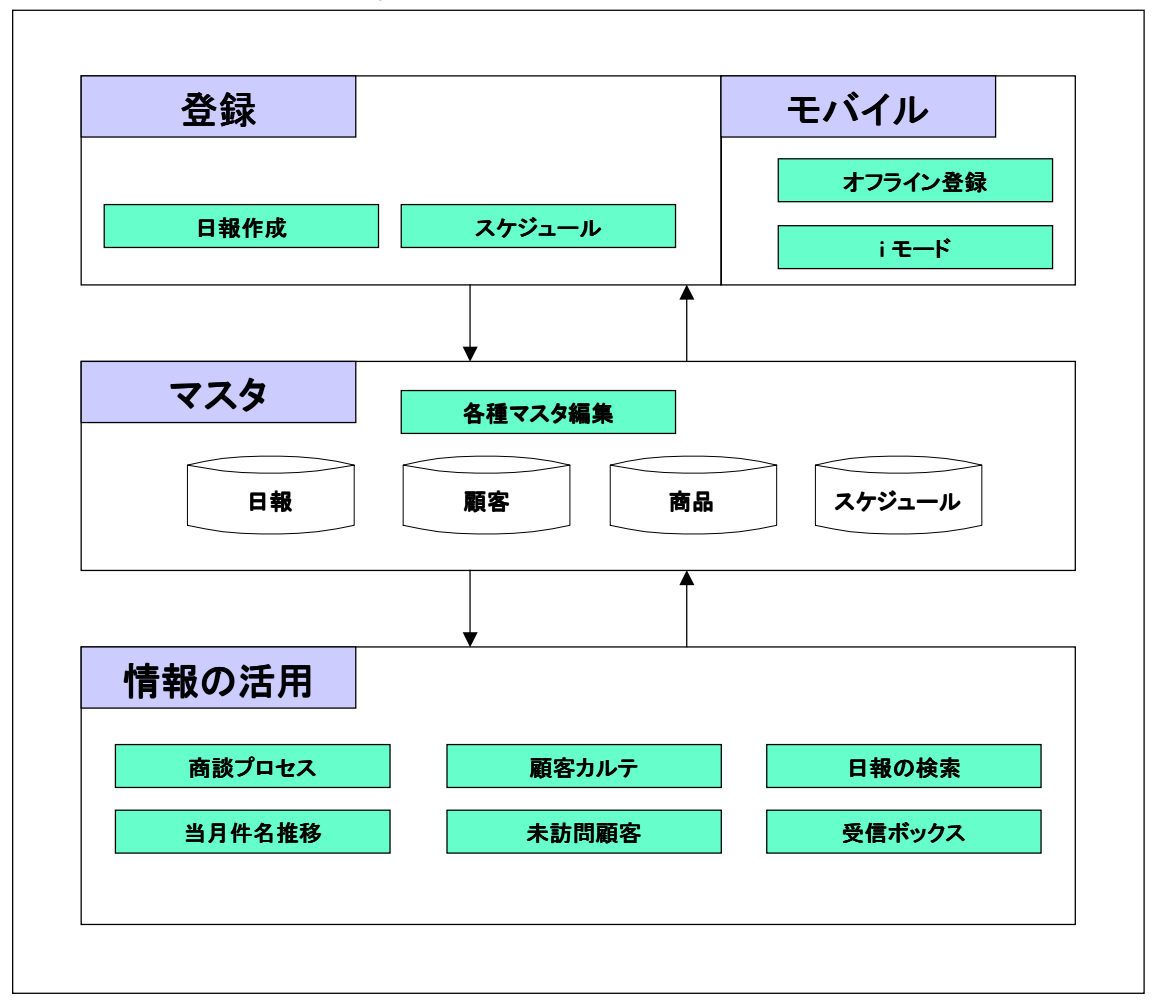

#### 図2 機能の分類

## 3.3 機能一覧

各機能の機能概要について**表1**に示す.

| No. | 機能         | 機能概要                               |
|-----|------------|------------------------------------|
|     | 図4日報作成     | •訪問目的, 商談結果, 見込み度を入力することで商談の進捗が    |
|     |            | 明確になる.                             |
|     |            | ・売上、粗利を入力することで予測ができる.              |
|     |            | •報告内容を入力することで上司への報告ができる. またメール     |
|     |            | で、日報の内容を配信できる.                     |
|     |            | ・見積書や提案書などの添付ファイルが登録できる.           |
|     |            | ・次の訪問予定をスケジュールに反映できる.              |
|     | 図5 スケジュール  | ・日付、目的、場所を入力できる.                   |
|     |            | ・部署別,担当者別にスケジュールが表示できる.            |
|     | 図6 商談プロセス  | ・部署別, 営業担当者別に商談ごとに進捗が確認できる.        |
|     |            | ・確認者が営業担当者へアドバイスや指示を送ることができる.      |
|     | 図7顧客カルテ    | ・顧客ごとに,納入実績,商談引合状況一覧,訪問履歴を表示を      |
|     |            | 表示する.                              |
|     |            | ・確認者が営業担当者へアドバイスや指示を送ることができる.      |
|     | 図8日報の検索    | • 日報の入力項目を検索キーにして、商品別の売上げ状況や商談     |
|     |            | 引合分析などを検索できる.                      |
|     |            | ・検索結果の一覧表から商談の詳細情報も確認できる.          |
|     |            | ・確認者が営業担当者へアドバイスや指示を送ることができる.      |
|     |            | •訪問日あるいは期間別, 部署別, 担当者別, 顧客別, 見込み度  |
|     |            | 別で絞込みができる.                         |
|     |            | ・検索結果を表示後,更に検索条件を追加して絞込み検索するこ      |
|     |            | とができる.                             |
|     | 図9 当月件名推移  | • 各拠点別, 部署別, 個人別に月単位で, 売上, 粗利金額が見込 |
|     |            | み度別に集計される.                         |
|     |            | ・集計された一覧より個人の商談の詳細情報も確認できる.        |
|     |            | ・確認者が営業担当者へアドバイスや指示を送ることができる.      |
|     | 図10未訪問顧客   | •訪問ができていない顧客を、各営業担当者、顧客ランク、訪問      |
|     |            | 日などで検索ができる.                        |
|     |            | ・確認者が営業担当者へアドバイスや指示を送ることができる.      |
|     | 図11 受信ボックス | ・各営業担当者から自分宛に送信された日報の一覧が表示され       |
|     |            | る.                                 |
|     |            | ・確認者が営業担当者へアドバイスや指示を送ることができる.      |
|     | 図12各種マスタ編集 | ・全営業担当者が顧客,商品のマスタの登録,修正ができる.       |
|     |            | ・個人のマスタへの登録ができる.                   |
|     | 図13オフライン登録 | ・ネットワークを使わず単体で日報の作成ができる.           |
|     |            | ・入力した日報をサーバへ一括登録ができる.              |
|     | 図14 i モード  | ・簡易的な日報の作成,顧客情報の参照ができる.            |
|     |            |                                    |

表1 機能一覧

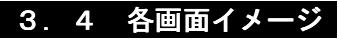

表 1 機能一覧で説明している各機能の画面イメージを以下に示す.

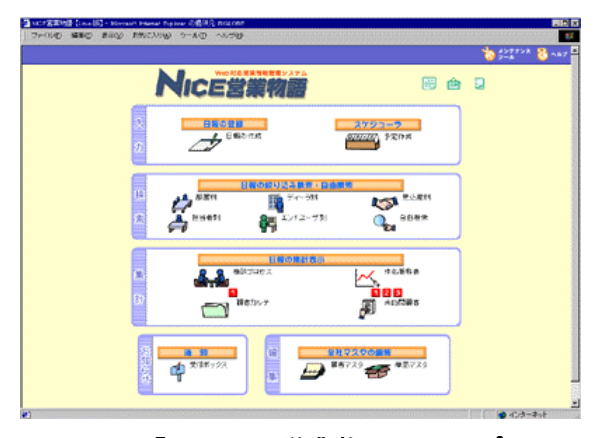

図3 「NICE営業物語」トップ画面 図4 日報作成画面

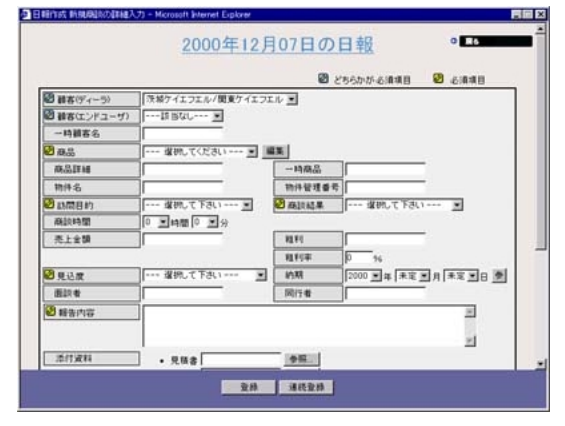

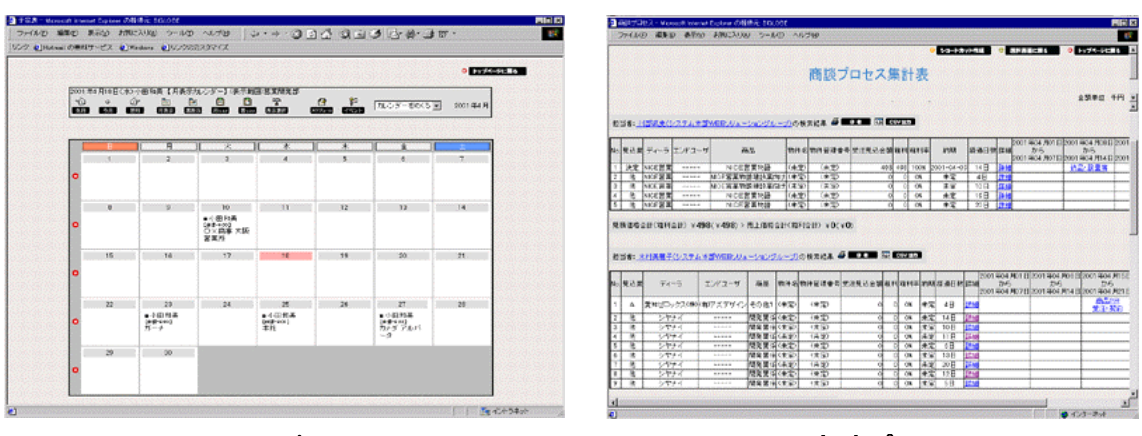

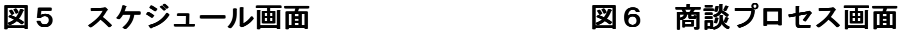

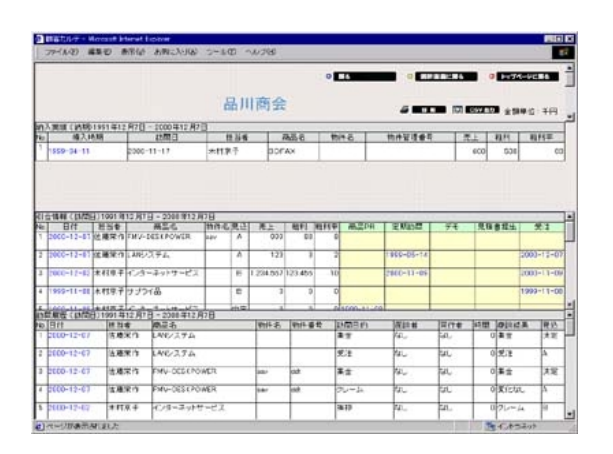

図7 顧客カルテ画面 マンス 図8 日報の検索画面

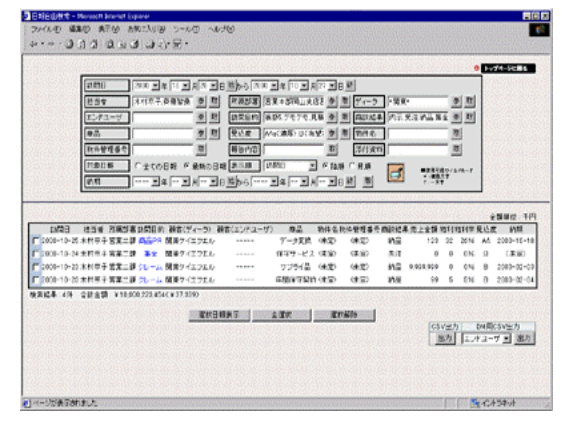

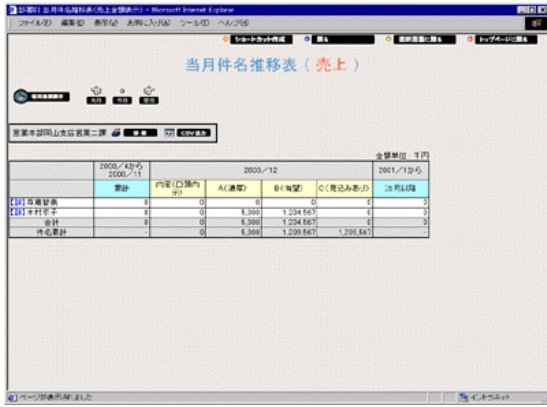

図9 当月件名推移画面 20 20 20 210 未訪問顧客画面

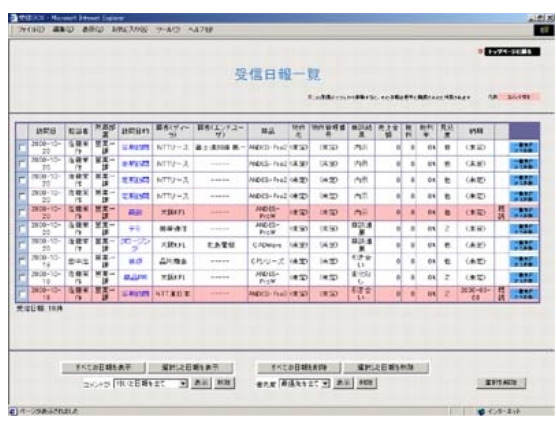

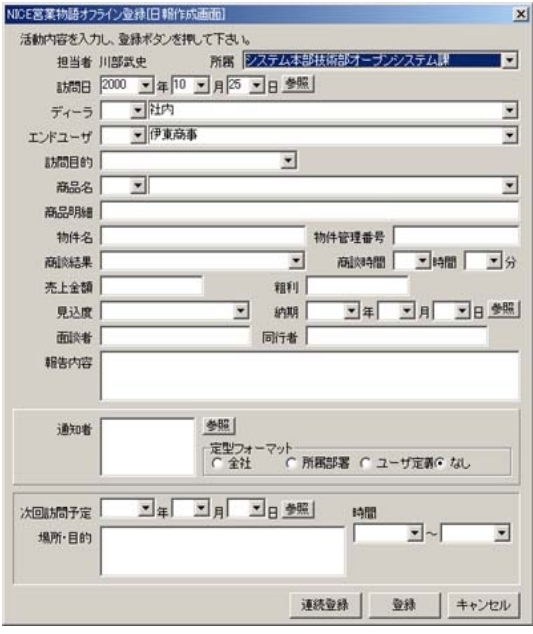

図 13 オフライン登録画面 2000 D2 14 iモード画面

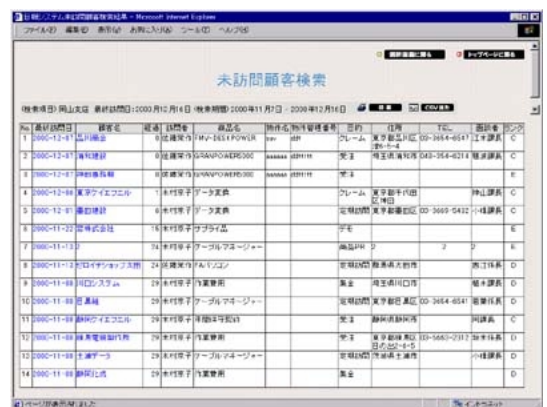

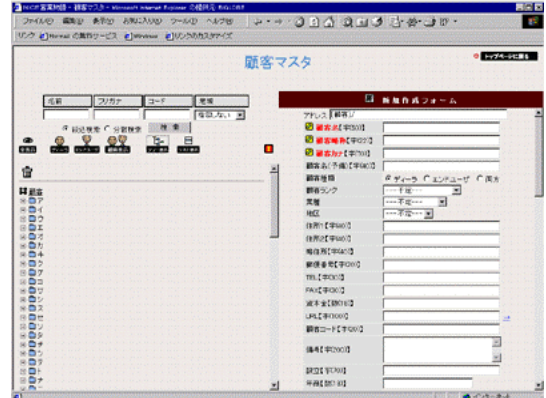

図 11 受信ボックス画面 マンス 図 12 各種マスタ編集画面

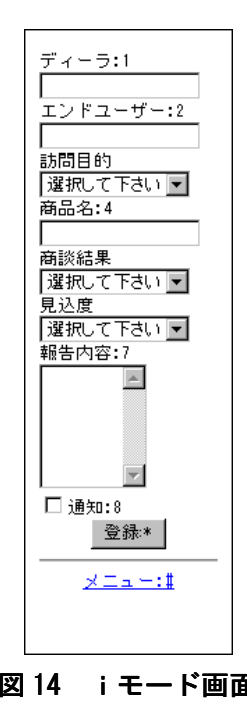

## 4.導入効果

当社に営業情報管理システムを導入した効果を,営業担当者と営業管理者に確認した内 容を以下に示す.

- (1) 営業担当者
	- ・商談のプロセスが明確になり,客先フォローが的確にできるようになった.
	- ・個人の売上・粗利の予測が明確になった.
	- ・商談の件名管理が簡単になった.
	- ・訪問先の会社概要や商談履歴が簡単に参照でき,効率的な活動ができるようにな った.
	- ・重要顧客への定期訪問を忘れることがなくなった.
	- ・他部署の営業活動をワンタッチで把握することができ,営業活動の参考になった.
	- ・他の営業担当者の商談事例が探しやすくなった.
	- ・上司への報告が随時できるようになった.
- (2) 営業管理者
	- ・営業担当者の商談件名,推移・進捗が把握できるようになった.
	- ・拠点,部署単位で売上・粗利の予測が明確になった.
	- ・今日現在の売上と粗利を瞬時に集計して,経営者へ報告できるようになった.
	- ・営業担当者とのコミュニケーションがとれるようになった.
	- ・営業担当者へ顧客フォローの指示ができるようになった.
	- ・商談推移を把握し,的確な支援を行なうことにより受注の確率が増えた.

## 5.おわりに

この営業情報管理システムは,当社の営業活動をベースに開発し,現在運用を続けてい る.今では社外への販売をおこない,シンプルで使いやすいと評価を得ている.しかし営 業活動は業種や営業形態によりさまざまなタイプがあり,管理する営業情報も異なってく るため、今のシステムそのままでは対応できないこともある.

今後は業種別に専用の営業情報管理システムの開発を行なう予定であり,また,基幹シ ステムとの連携も念頭に置きながら拡張性のあるシステムにしたいと考えている.